Steve Gimnicher <gimnicher@gmail.com> Communication from your computer guy: Windows & Mac Together January 4, 2011 11:55 AM

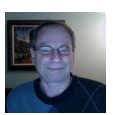

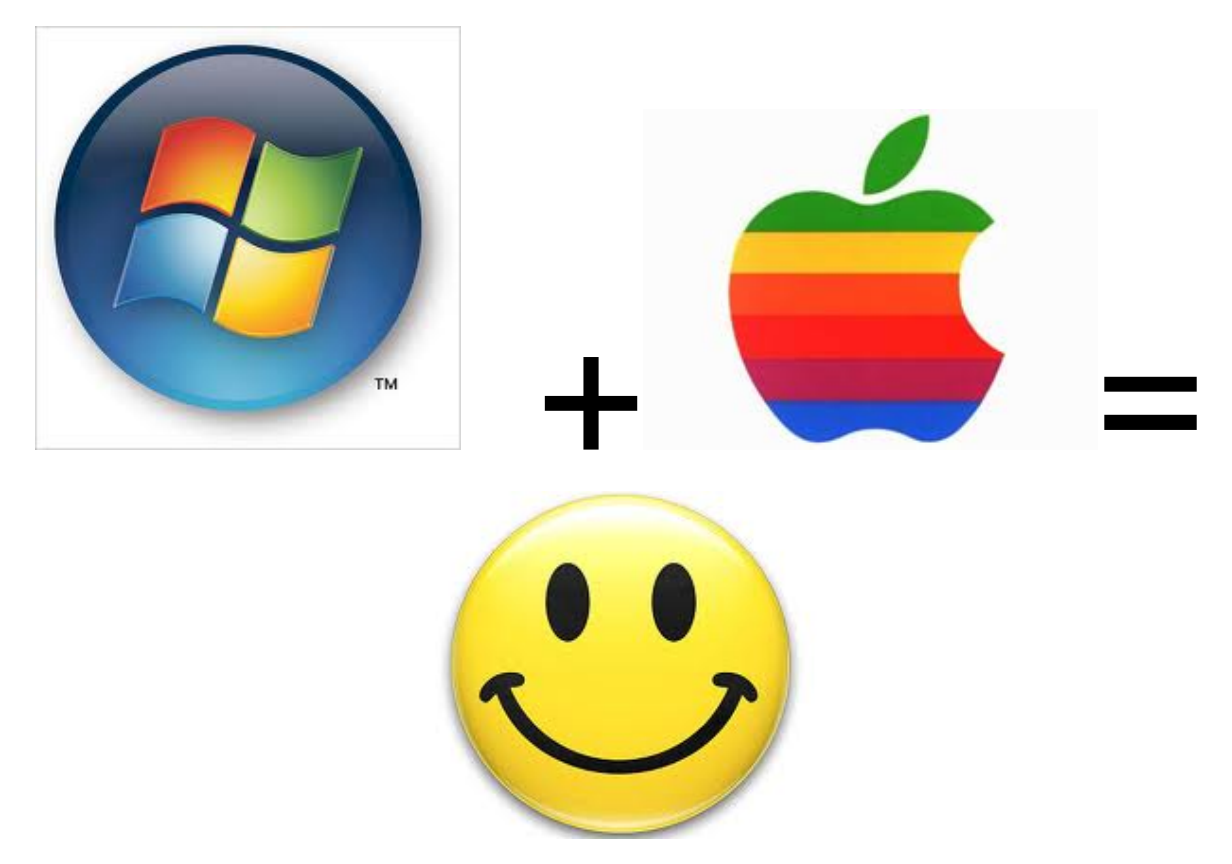

In the early 90's, I was an avid Mac user, happy with my 1200 baud dial up Internet connection, 50MB hard disk, and 2MB of memory. But after a few years as connectivity options got much faster and applications got bigger, my poor Mac was overloaded. At the time, there weren't many Mac applications being developed, so I made the big switch to Windows 98. My primary computer as of late was a Windows XP laptop with a 60GB hard drive and 2GB of memory. But just as in the 90's, my laptop was running out of steam and last December I began seriously thinking about getting a new computer. I was very tempted to buy one of the great Windows 7 systems available, but my son, who works for Apple, kept telling me I should consider getting an iMac. I was familiar with the Mac product line and very impressed with all the great products that Apple has created. However, I was very concerned about changing operating systems. One of the first applications I tried when I made the move to Windows in the 90's was Quicken, and I have stayed with Quicken ever since. Quicken does have a Mac version, but only one and not the one I use. I knew all my external devices (printer, wireless access point, external hard drive) would work with Windows and most of my other applications had Mac versions (iTunes, Word, Excel, Powerpoint, mail), and that Mac had awesome photo editing software (iPhoto), instant messaging (iChat), and other great apps. But I was really stuck with Quicken.

As it turns out, my son-in-law works for VMWare, and they also have great products. One in particular is called Fusion 3 and it lets a Windows operating system run side-by-side with the Mac operating system. Apple has a standard product called Bootcamp, which let's one boot either Windows or the Mac operating system on Intelbased Macs, but that is not what I wanted; I wanted to be able to immediately switch between the Windows environment and the Mac environment. VMWare is in the business of what is known as "virtual machines", which involves a technique of simulating hardware in order to execute a variety of operating systems

concurrently. This is not a new approach, and historically has been prone to performance issues, but VMWare has done an outstanding job and has grown significantly as a result. So, between my son at Apple, my son-inlaw at VMWare, my desire to try something different, and my frustration with the limits of my old computer, I purchased an iMac, Microsoft Office for the Mac 2011, and VMWare Fusion 3. Many weeks into this now, I am absolutely thrilled. But, it takes many hours of effort to get everything just right.

Here are the major steps:

1) Make sure your Windows data is backed up to an external drive or service, especially your photos, music, and documents.

2) Minimize your Windows environment with a view of what you will need on the Mac. Specifically, you can uninstall many applications, utilities, and delete your photos and music. You could delete your documents as well, but I left them on my computer just for an added sense of security. Since you won't be doing any web browsing or receiving new email within Windows, you can delete your antivirus programs as well. You will not need any antivirus on the Mac.

3) Set up your new iMac.

4) Import your iTunes library to the Mac from your external drive.

5) Import your photos into iPhoto from your external drive.

6) Move all your documents to the Mac from your external drive.

7) Install Fusion 3 on your iMac and its companion program on your old Windows computer. This is very important: you will need your original Windows installation key to reactivate Windows on the Mac. It can usually be found on a label attached to your computer. Both computers also need to be on the same network. 8) Begin the transference process of migrating your Windows environment from your Windows computer to the Mac. This can take many hours, which is why it is wise to delete all you can on Windows before starting. 9) Launch Windows on your Mac and be amazed!

10) Tune your Windows virtual machine and your Mac to get the right balance of memory and processor usage. 11) Configure your email accounts in Mac Mail (it is best to keep your old email in your Windows environment and just start fresh in the Mac environment). Move your contacts into the Mac address book and important calendar items into the Mac iCal application. Turn off email receipt in your Windows environment.

12) Take a snapshot of your Windows virtual machine in case you need to reinstall it.

13) Set up a shared folder between the Windows environment and the Mac and be sure to back that up using Time Machine on the Mac.

14) Once you are confident that Windows is running well on the Mac, you can delete all your data and personal information off your old computer, and donate it.

I had one surprise: the Microsoft Windows Office on the Mac needed to be activated again and I had used my second activation key on another computer, so I couldn't activate it. This doesn't mean Office won't run, but it runs in a restricted mode which allows you to read old data, but not modify it. But, this was actually perfect for me since I planned to use Office natively on the Mac as well as Mail on the Mac.

This whole process took many hours (20 or so). However, if you are interested in taking this path, I am offering to do all the work for a fixed price of \$500, as long as I can have your old Windows computer, your backup drive, and your new Mac to complete the project in my office over several days. Of course, you don't have to move your Windows environment into your Mac and I can provide any combination of services you require, at my normal hourly rate.

Please let me know if you are interested!

As always, I hope you have found this information useful. If you do not wish to receive these emails in the

future, let me know.

All the best! Steve (650-222-4140)